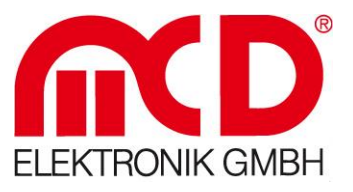

# **Produktbeschreibung**

Funktionen und Merkmale des Produkts

# **CognexVisionMonitor**

# Softline Modline

- 
- **Conline**
- Boardline
	- Avidline .
	- Pixline -

#### **Applikation**

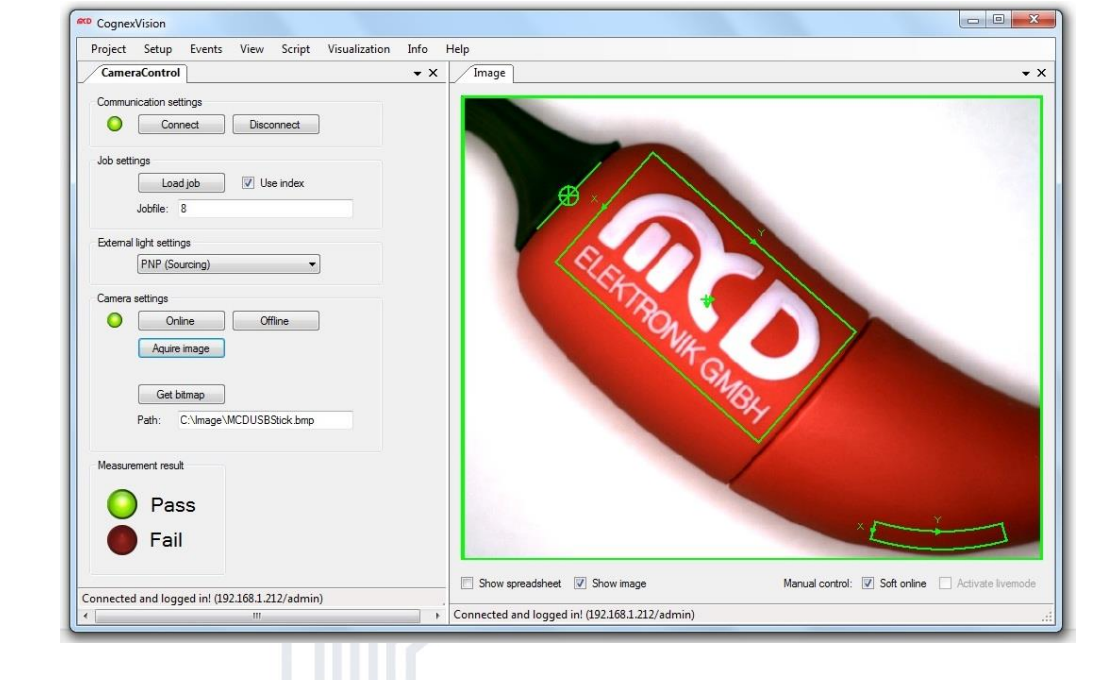

 $\mathbb{L}$  $-1$ 

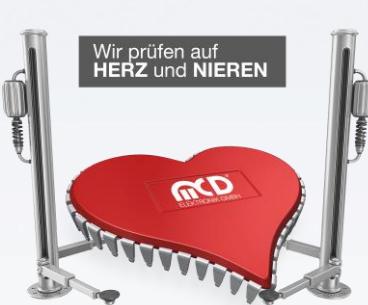

## MCD Elektronik GmbH Hoheneichstr. 52

 $\perp$ 

75217 Birkenfeld Telefon 0 72 31/78 405-0 Telefax 0 72 31/78 405-10 info@mcd-elektronik.de www.mcd-elektronik.de Sitz : Birkenfeld Geschäftsführer : Bruno Hörter Registergericht Mannheim HRB 505692

**II** Messtechnologie bis ins Detail

# Inhalt

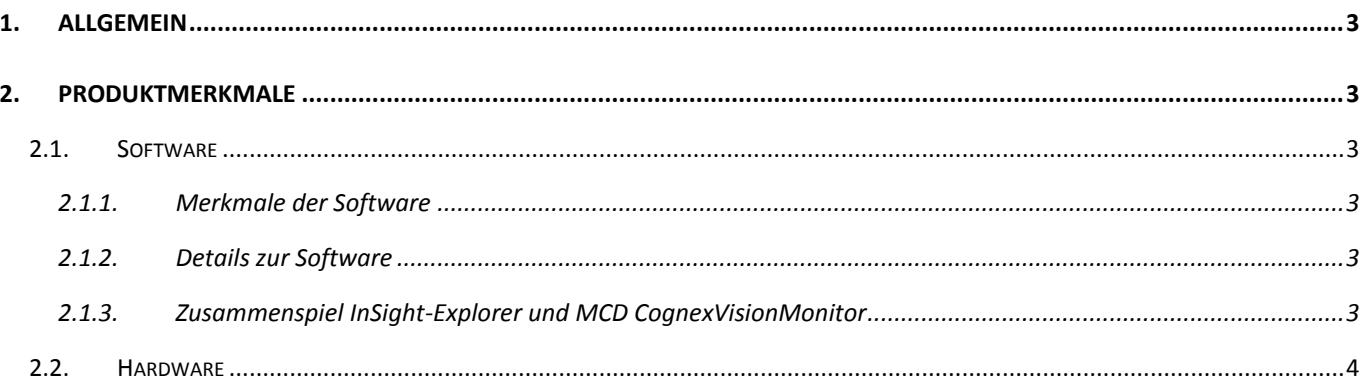

# <span id="page-2-0"></span>**1. Allgemein**

Die Software **MCD CognexVisionMonitor** ermöglicht die Steuerung und Bildauswertung für **COGNEX In-Sight Kamerasysteme**. Im Zusammenspiel mit dem **COGNEX In-Sight Explorer** können Anwendungen für die **industrielle Bildverarbeitung** erstellt werden. Die Firma COGNEX bietet verschiedenste Algorithmen z.B. in den Bereichen Mustersuche, Farberkennung und Messwerkzeuge an. Mit dem MCD CognexVisionMonitor können dadurch vollautomatische Prüfungen von Bauteilen erstellt werden. Über Fremdsoftware kann der CognexVisionMonitor komplett **ferngesteuert** werden. Als **Interface** kommt hierbei COM/DCOM oder eine .Net – Assembly zum Einsatz. Dadurch kann der CognexVisionMonitor in einer Vielzahl von Applikationen eingebunden werden (MCD TestManager CE, LabView ®, Microsoft Visual Studio ® (C#, C++, Visual Basic), Microsoft Office ® (z.B. Excel  $^{\circledR}$ ), Open Office  $^{\circledR}$ ).

## <span id="page-2-1"></span>**2. Produktmerkmale**

### <span id="page-2-2"></span>**2.1. Software**

#### <span id="page-2-3"></span>**2.1.1. Merkmale der Software**

- Kommunikation mit der Kamera über TCP/IP
- Anzeige der aufgenommenen Bilder
- Livebild zum Einrichten der Kamera
- Jobs auf der Kamera aktivieren
- Aufgenommene Bilder als Bitmap abspeichern
- Externe Beleuchtung steuern

#### <span id="page-2-4"></span>**2.1.2. Details zur Software**

Die Kommunikation mit der Kamera findet über die **Native Commands** Schnittstelle statt. Die Anzeige der aufgenommenen Bilder wird über das **DisplayControl** von COGNEX realisiert. Für die Erstellung einer Bildverarbeitungsapplikation wird zunächst ein Job mit Hilfe des **COGNEX In-Sight Explorers** (EasyBuilder) erstellt. Dieser Job wird dann auf der Kamera gespeichert. Mit dem MCD CognexVisionMonitor kann der gespeicherte Job dann geladen und ausgeführt werden.

### <span id="page-2-5"></span>**2.1.3. Zusammenspiel InSight-Explorer und MCD CognexVisionMonitor**

Der CognexVisionMonitor dient zur Visualisierung und Steuerung einer Bildverarbeitungsapplikation. Die eigentliche Bildverarbeitung wird über den EasyBuilder des COGNEX In-Sight Explorers erstellt. Im In-Sight-Explorer können dann .job-Files angelegt werden. Diese enthalten alle Parameter und die jeweils benötigten Algorithmen für die Bildverarbeitung (z.B. Mustersuche).

Damit das Zusammenspiel zwischen In-Sight Explorer und CognexVisionMonitor funktioniert sind folgende Punkte zu beachten:

Wird der EasyBuilder (In-Sight Explorer) geschlossen muss sich die Kamera im Onlinemodus befinden. Dieses ist nötig, damit der CognexVisionMonitor den Zugriff auf die Kamera erhält. Im CognexVisionMonitor kann die Kamera dann wieder Offline geschaltet werden.

Die Einstellungen des ExternalLightMode (Sensor -> Einstellungen externe Lampe) im EasyBuilder werden nicht im Jobfile gespeichert. Der gewünschte Modus muss dann im CognexVisionMonitor angegeben werden.

Die erstellten Jobfiles werden mit dem EasyBuilder auf der Kamera gespeichert, diese können dann vom CognexVisionMonitor ausgewählt und aktiviert werden.

#### <span id="page-3-0"></span>**2.2. Hardware**

Der CognexVisionMonitor wurde für die In-Sight 7000er Serie von Cognex entwickelt.